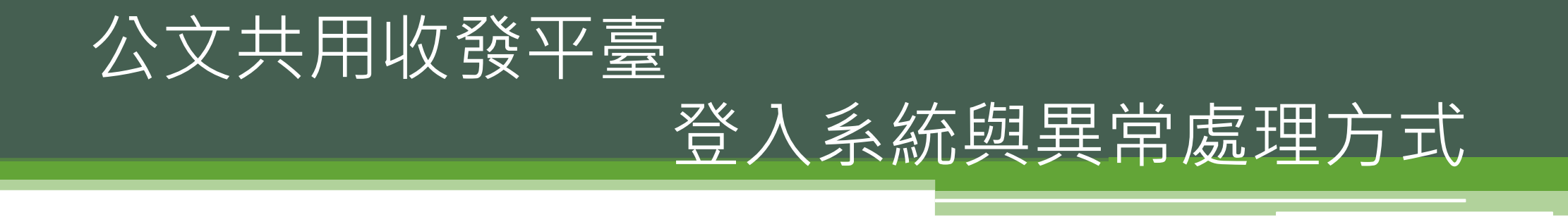

#### 訓練課程大綱

- 新交換系統架構
- •新舊系統差異(eClient與公文共用收發平台的差異)

 $2<sup>1</sup>$ 

- 公文共用收發平台執行收發文作業之設備需求
- 公文共用收發平台操作使用
- 簡易問題排除
- 系統上線時程規劃
- 系統切換注意事項說明
- eClient離線備份

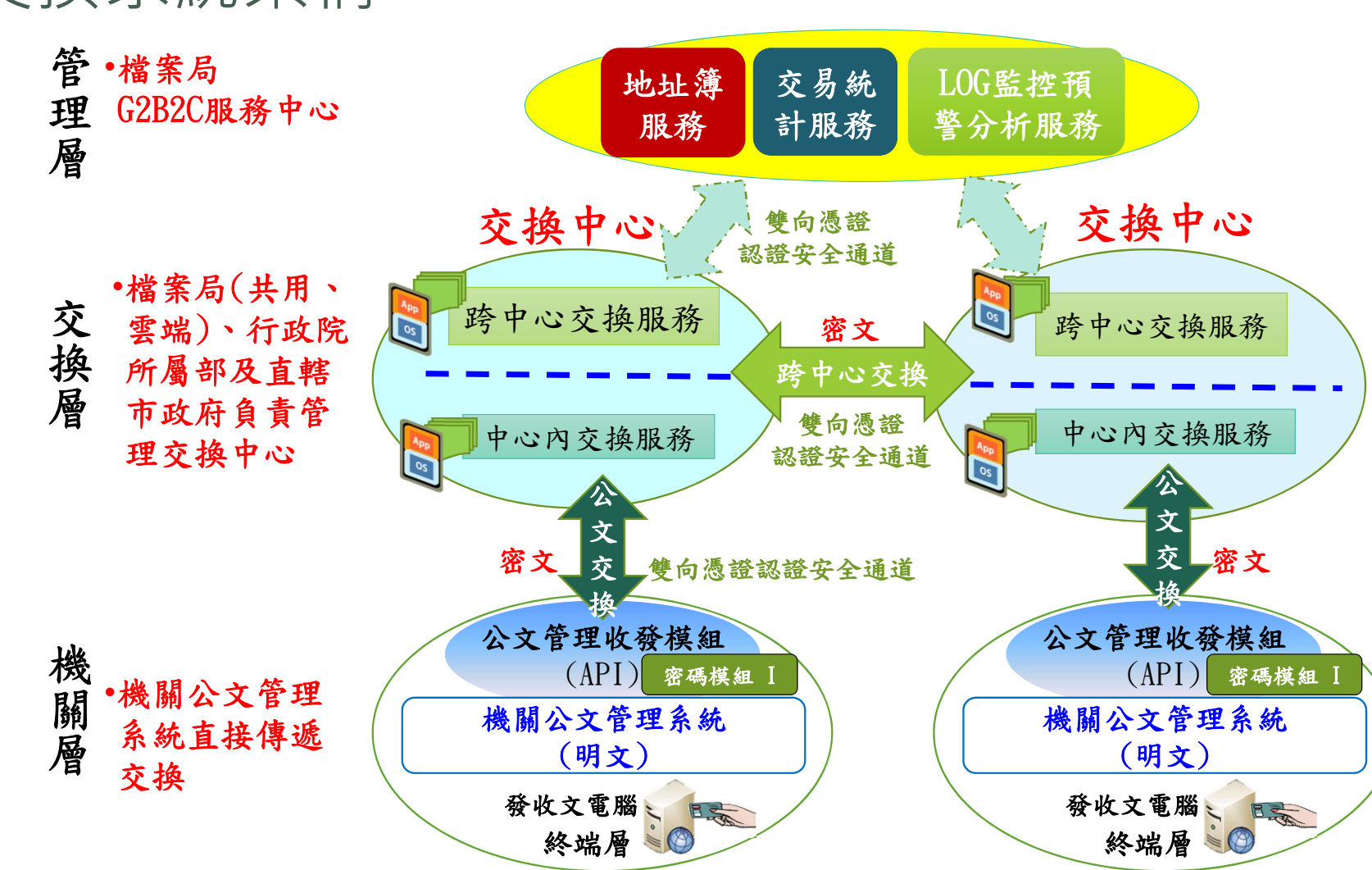

新交換系統架構

## 新舊系統差異(eClient與共用收發平台的差異)

- 取消eClient用戶端程式
- $\bullet$ 新增jAgent API介接整合
- 取消天元模組
- 僅支援Unicode編碼
- 支援99DTD及104DTD公文格式

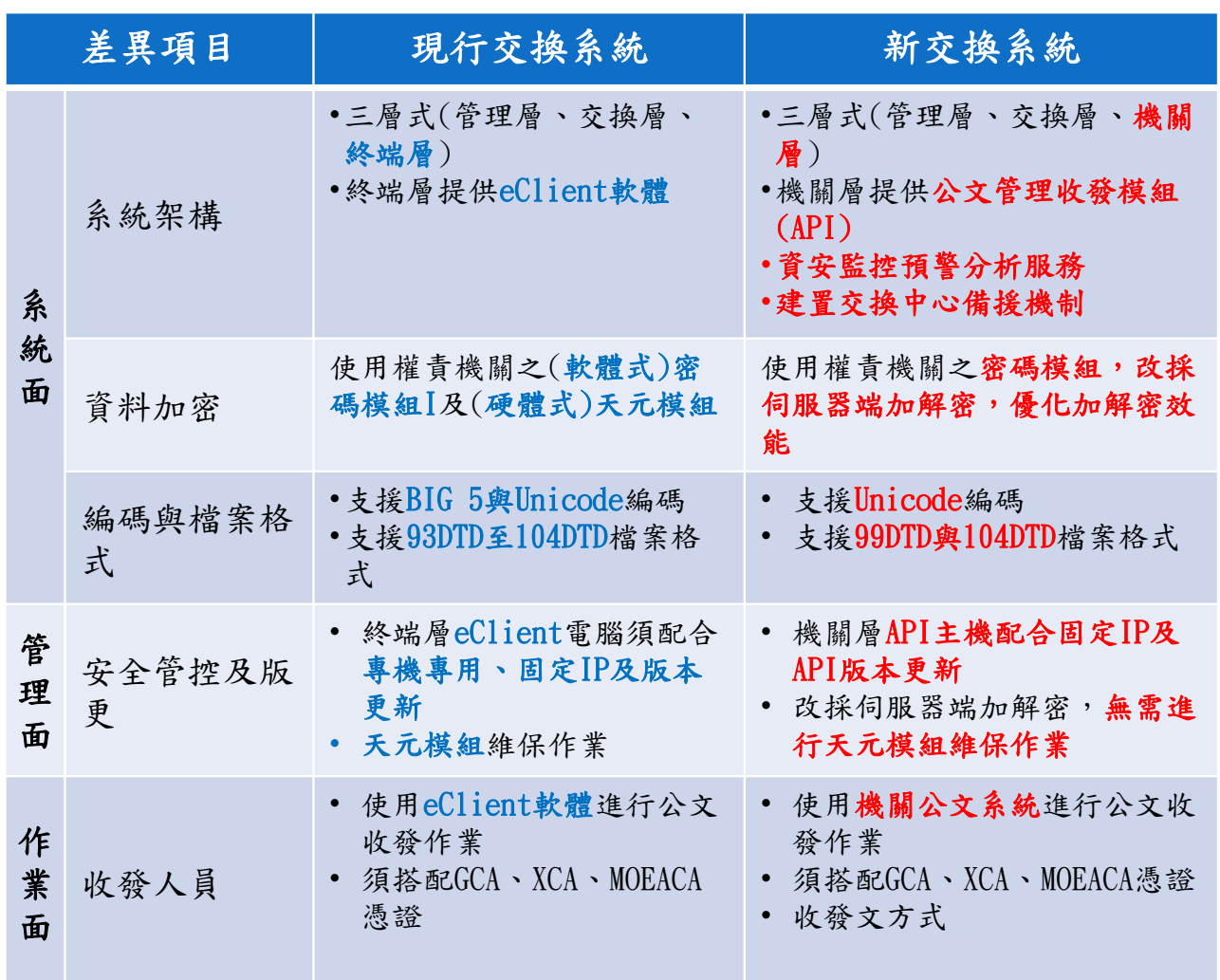

## 公文共用收發平台執行收發文作業之設備需求

5

- •作業系統:Windows 10(64位元)
- •瀏覽器:Google Chrome
- 硬碟空間:500GB
- 記憶體:8G RAM
- •安裝跨平台簽章套件(HICOS)

• 請注意!!需插入機關憑證卡登入

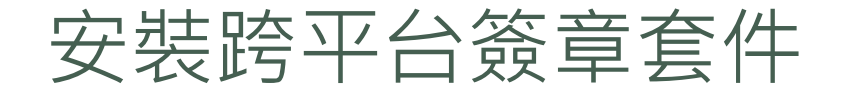

#### 確認使用者電腦(外網)是否安裝**Hicos**

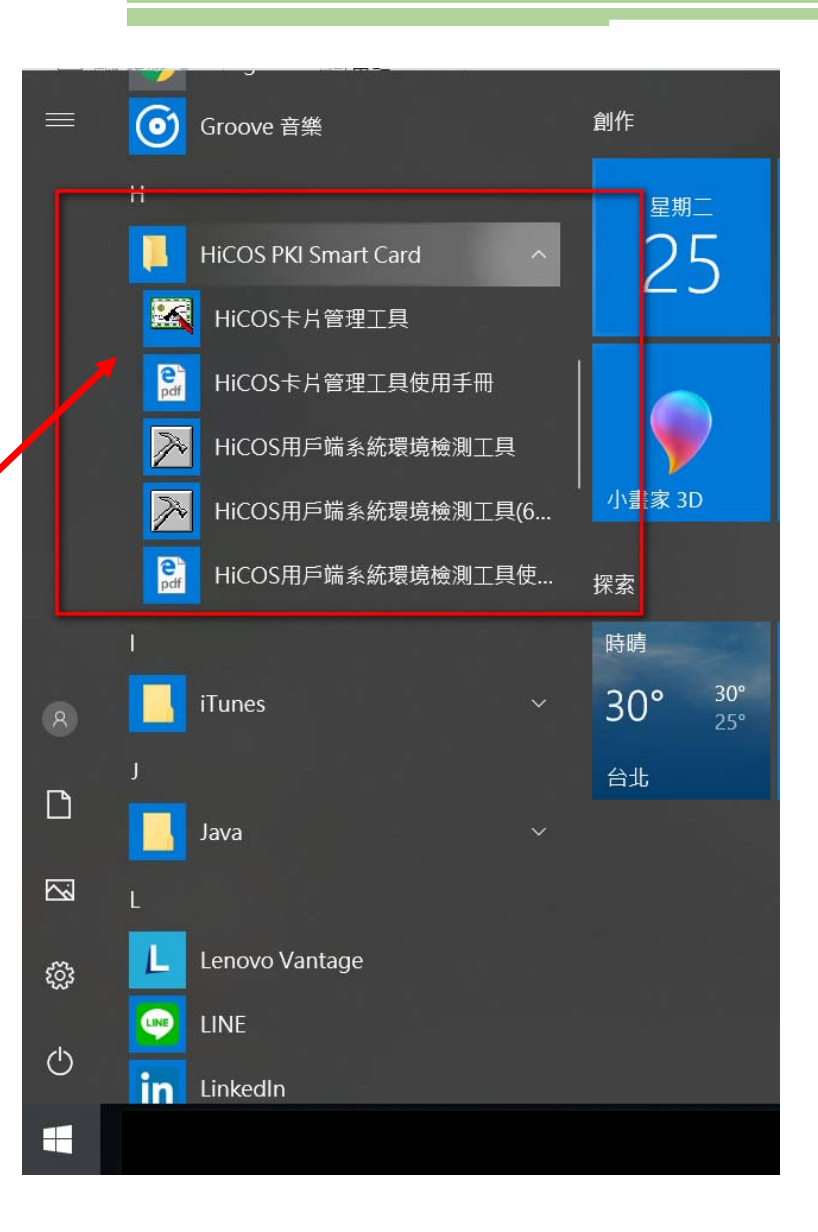

## 安裝跨平台簽章套件(HICOS)

#### 檢查未安裝,請至http://moica.nat.gov.tw/download\_1.html 下載元件及手冊進行安裝(詳如附件)

 $\leftarrow$   $\rightarrow$   $\alpha$   $\land$   $\alpha$   $\overline{AB2}$   $\overline{AB3}$  moics nat gov tw/download 1 html

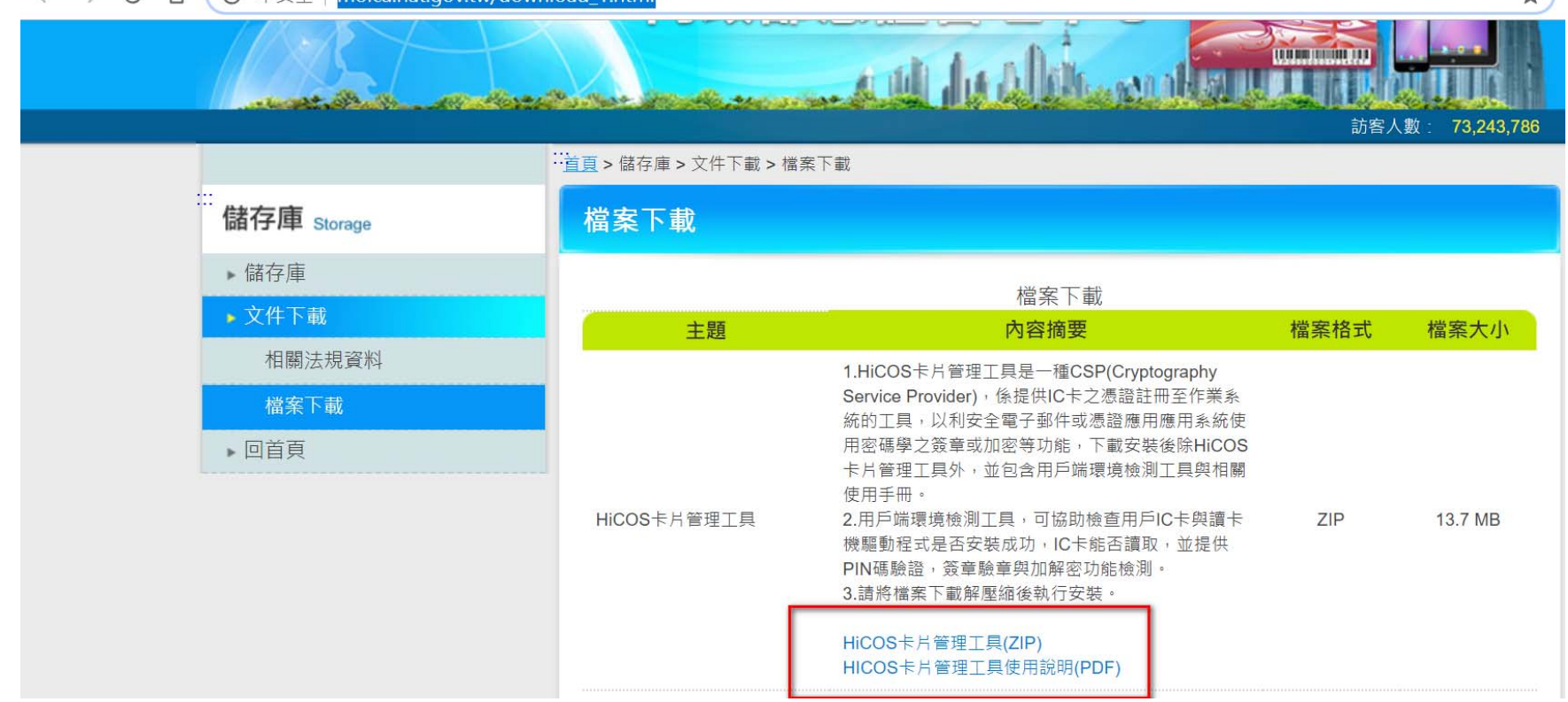

7

 $\rightarrow$ 

## 登入訊息-您的連線不是私人連線

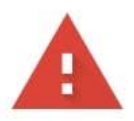

你的連線不是私人連線

攻擊者可能會試圖從 163.29.188.142 竊取你的資訊 (例如密碼、郵件或信用卡資料)。瞭解 詳情 NET::ERR\_CERT\_COMMON\_NAME\_INVALID

□ 將部分系統資訊和網頁內容傳送給 Google,協助我們改善安全瀏覽功能。隱私權政策

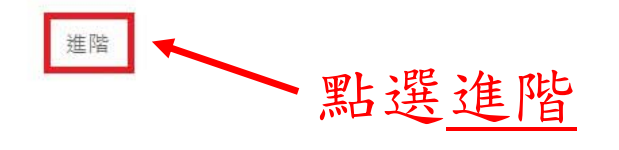

返回安全性瀏覽

## 登入訊息-您的連線不是私人連線

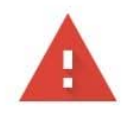

#### 你的連線不是私人連線

攻擊者可能會試圖從 163.29.188.142 竊取你的資訊 (例如密碼、郵件或信用卡資料)。臆解 詳情 NET::ERR\_CERT\_COMMON\_NAME\_INVALID

□ 將部分系統資訊和網頁內容傳送給 Google,協助我們改善安全瀏覽功能。隱私權政策

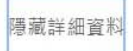

返回安全性瀏覽

伺服器無法證明其屬於 163.29.188.142 網域;其安全性憑證來自 inhub1.archives.gov.tw 網域。這可能是因為設定錯誤,或有攻擊者攔截你的連線所致。

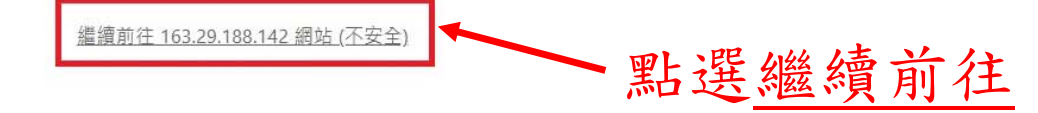

## 公文共用收發平台操作使用

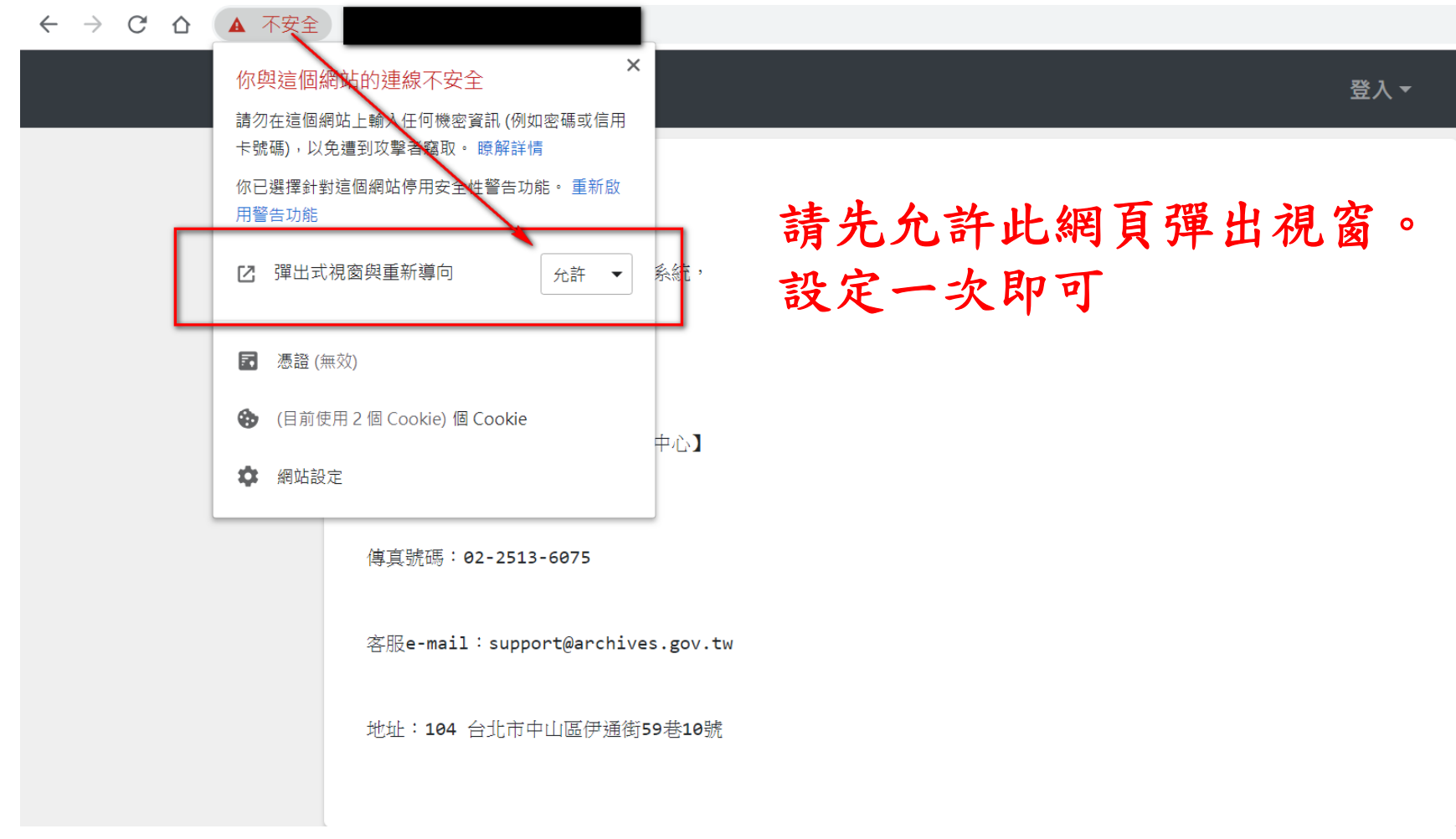

## 公文共用收發平台操作使用

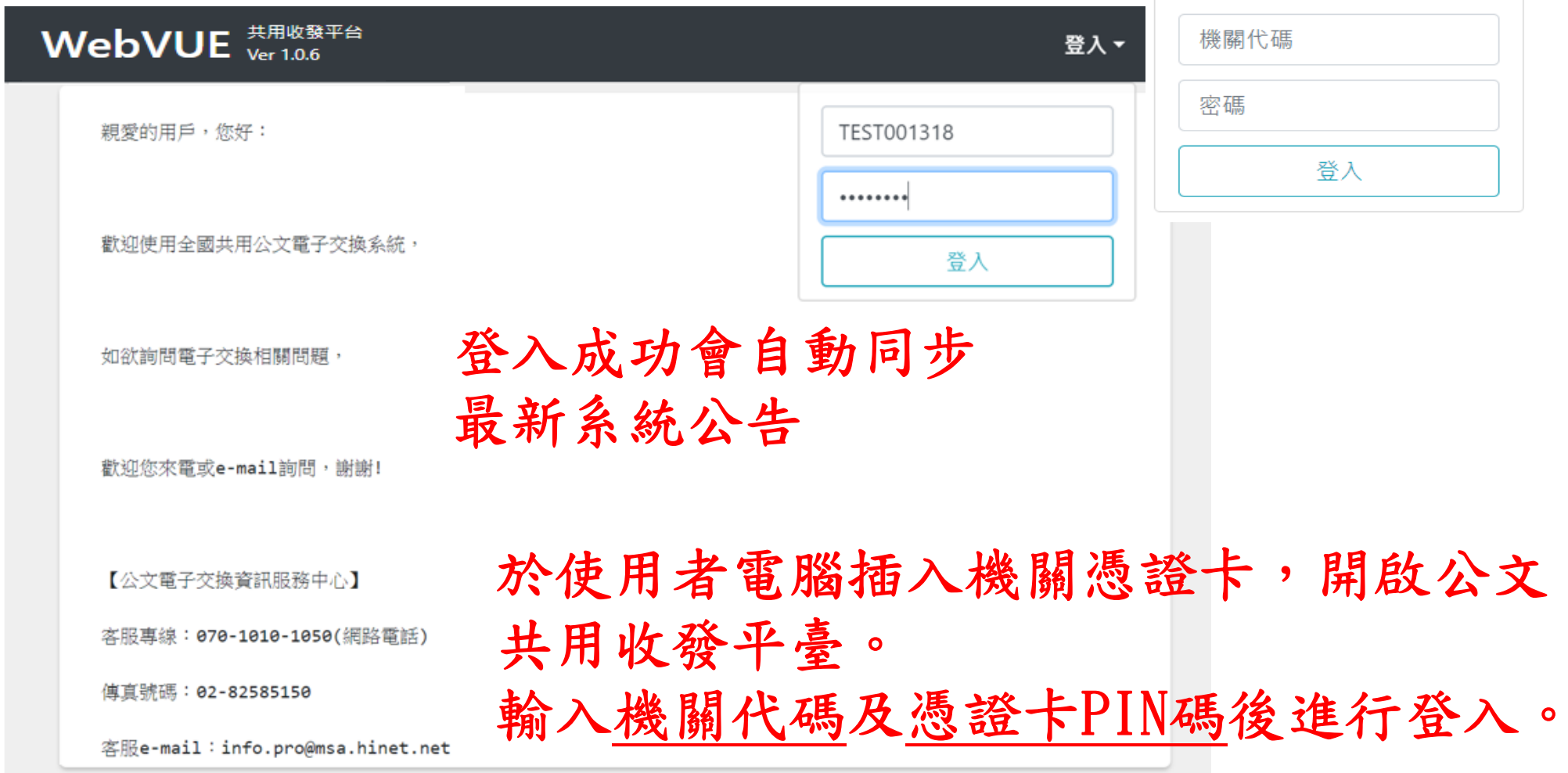

### 登入後無跳出憑證讀取中的視窗處理方式

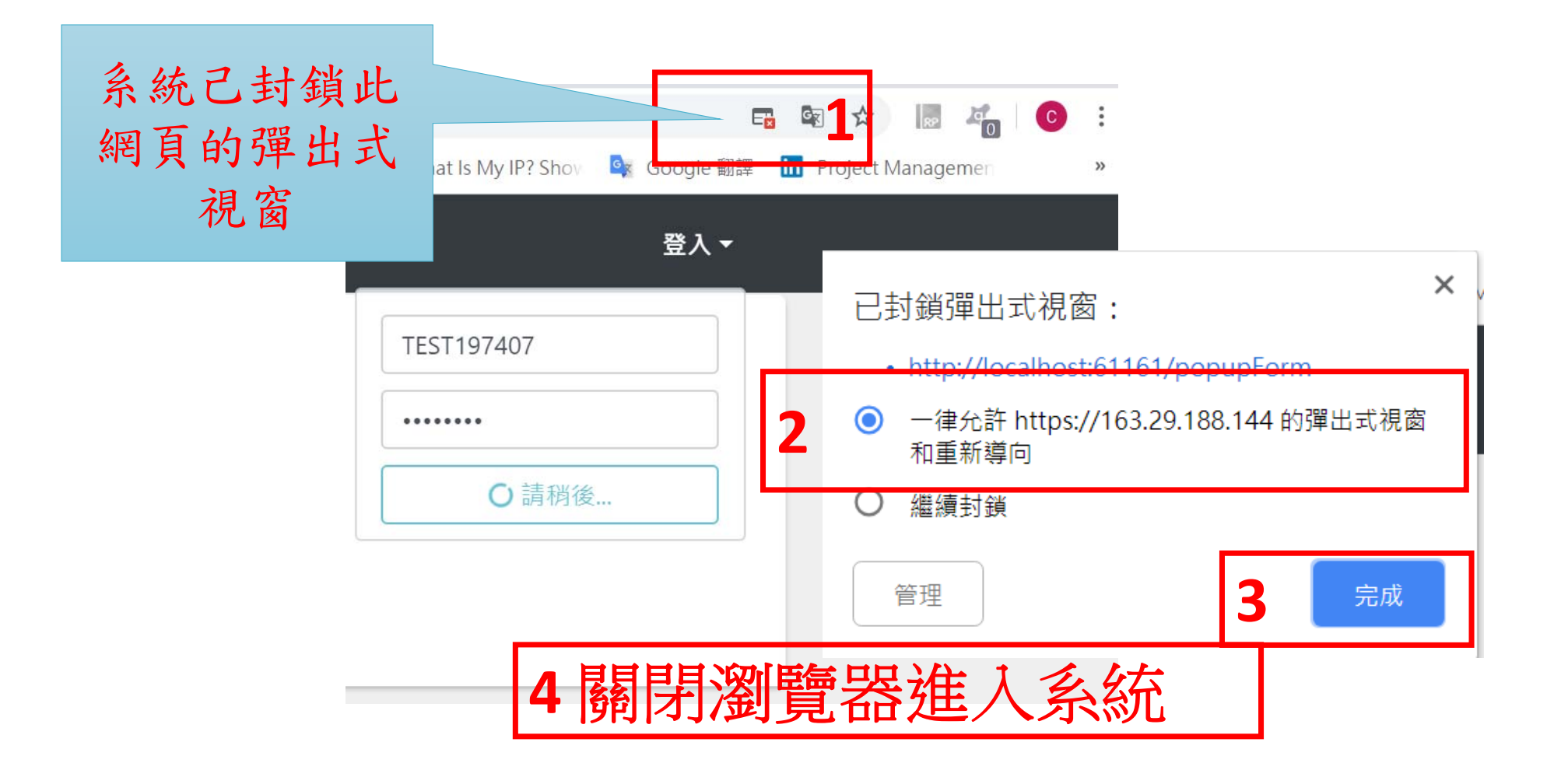

## 公文共用收發平台操作使用

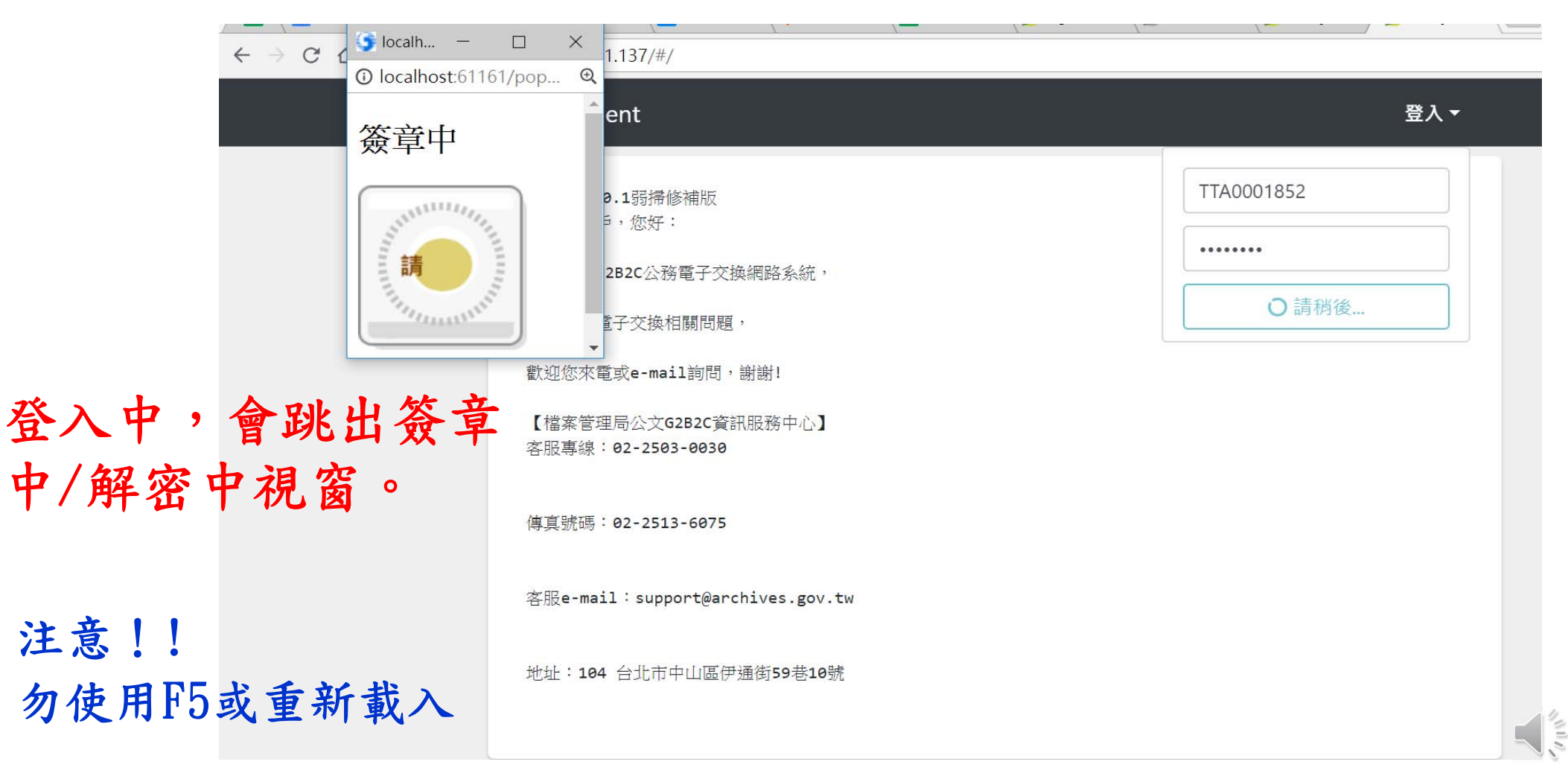

1.輸入相關資訊按『登入』後, 會出現如圖A 2.如果出現圖B,請聯絡承辦人提供卡號及機關代碼資訊給中心 3. 若出現圖C, 則為機關代碼在地址簿尚未完成註冊或異動

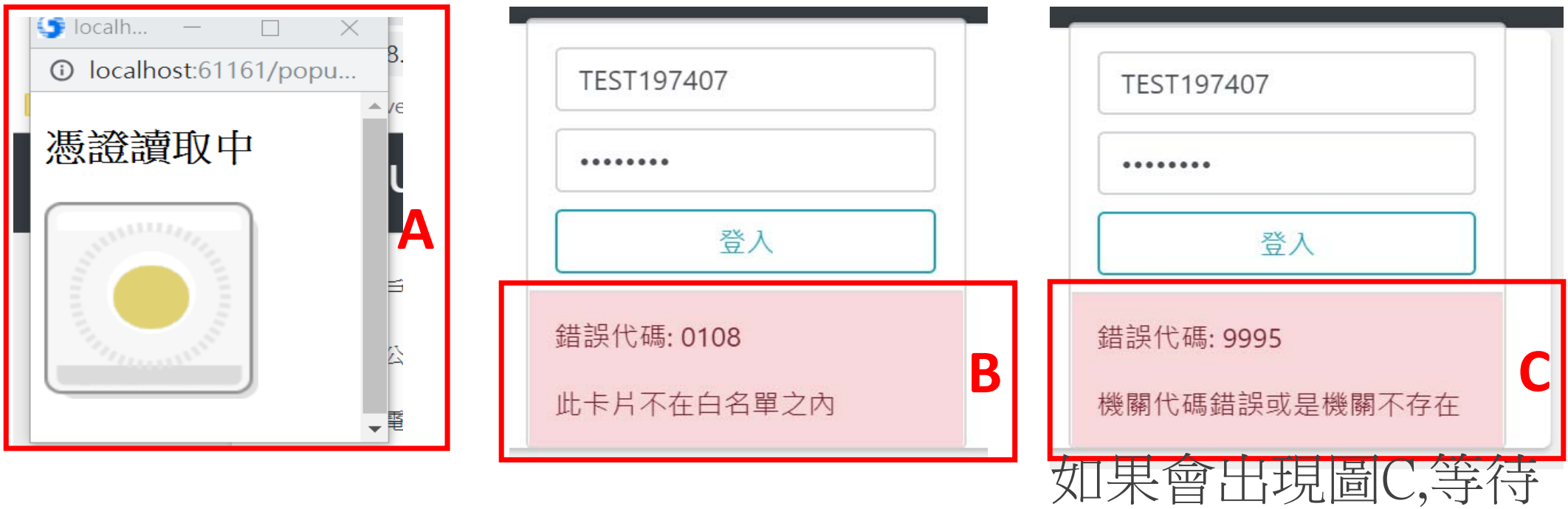

時間約60 秒

## 公文共用收發平台操作使用

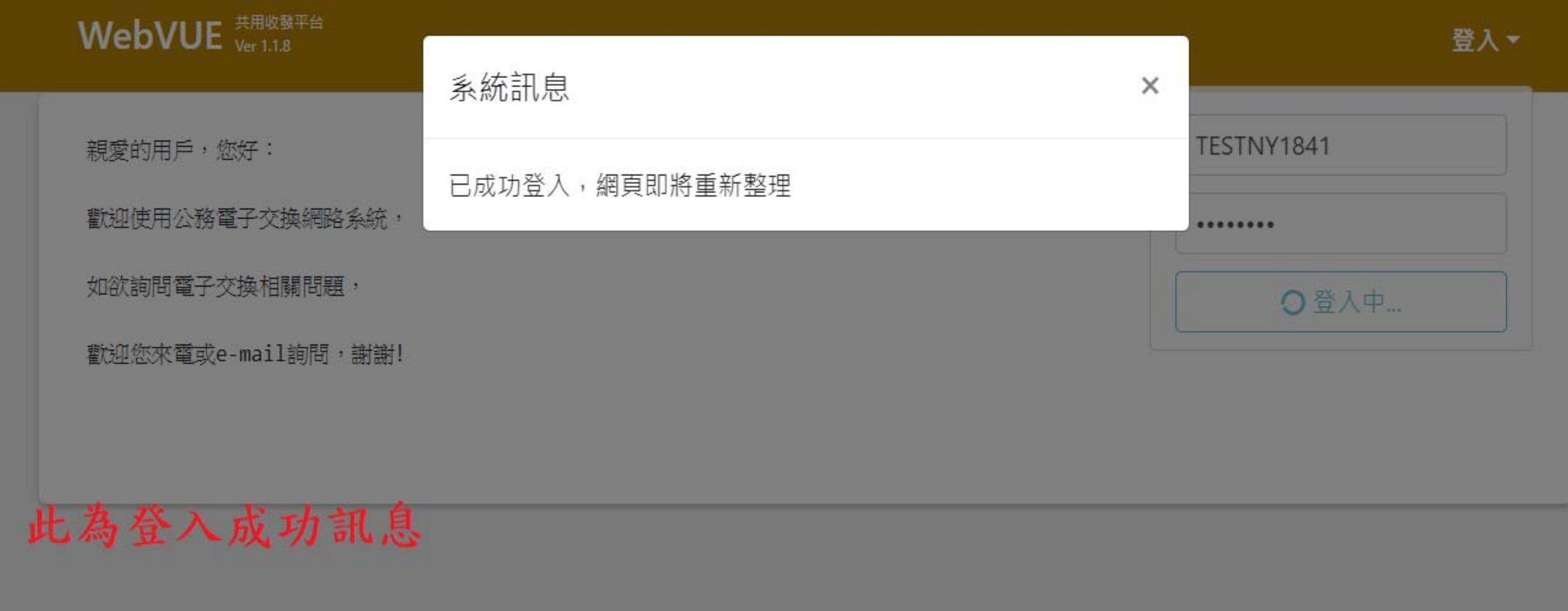

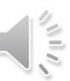

## 公文共用收發平台操作使用

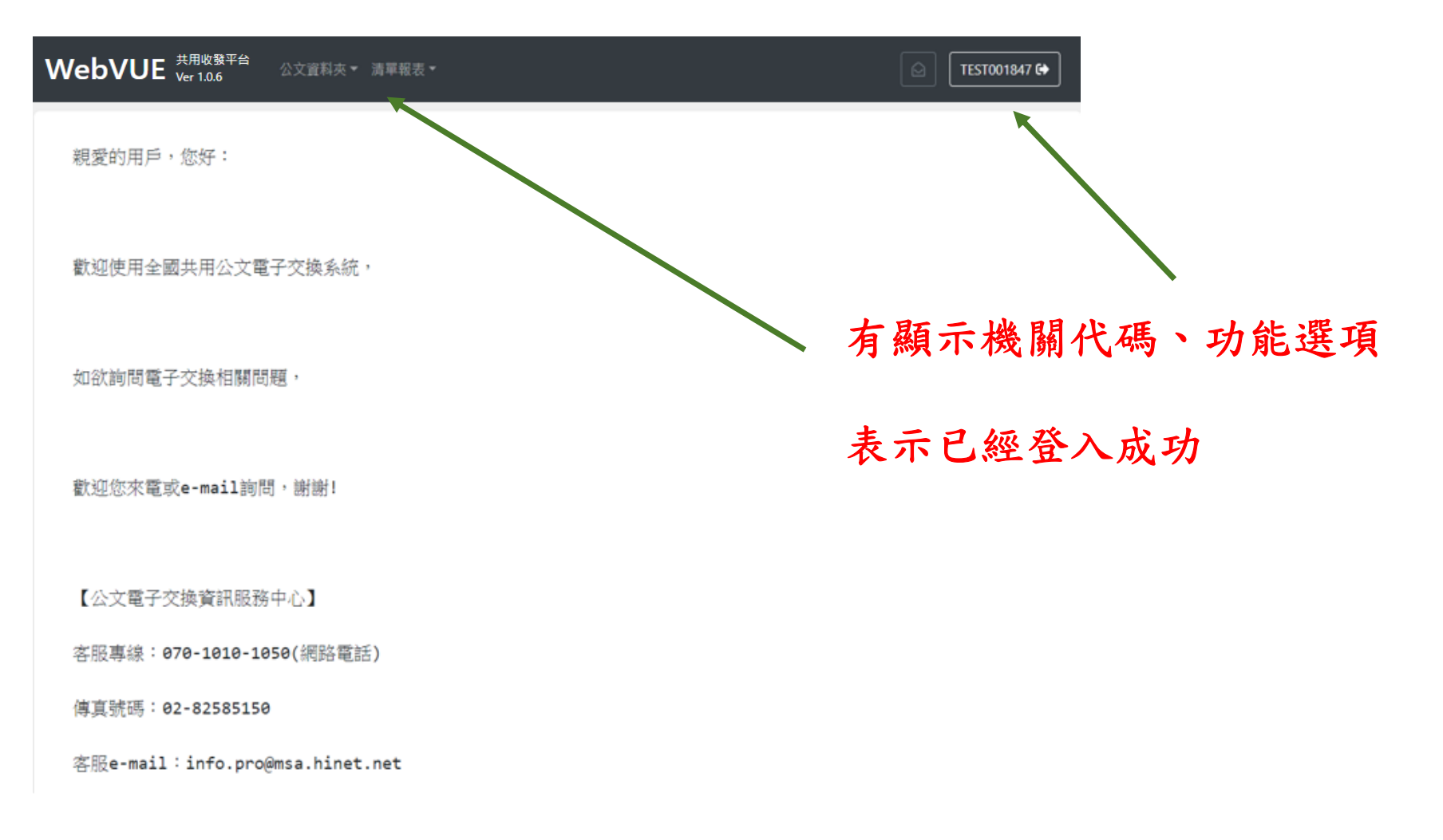

16

 $\frac{1}{\sqrt{2}}$ 

## 公文共用收發平台-公文資料夾

 $\leftarrow$   $\rightarrow$  C

 $\boxed{\boxtimes} \boxed{\boxtimes}$ 

#### 工具列及選項

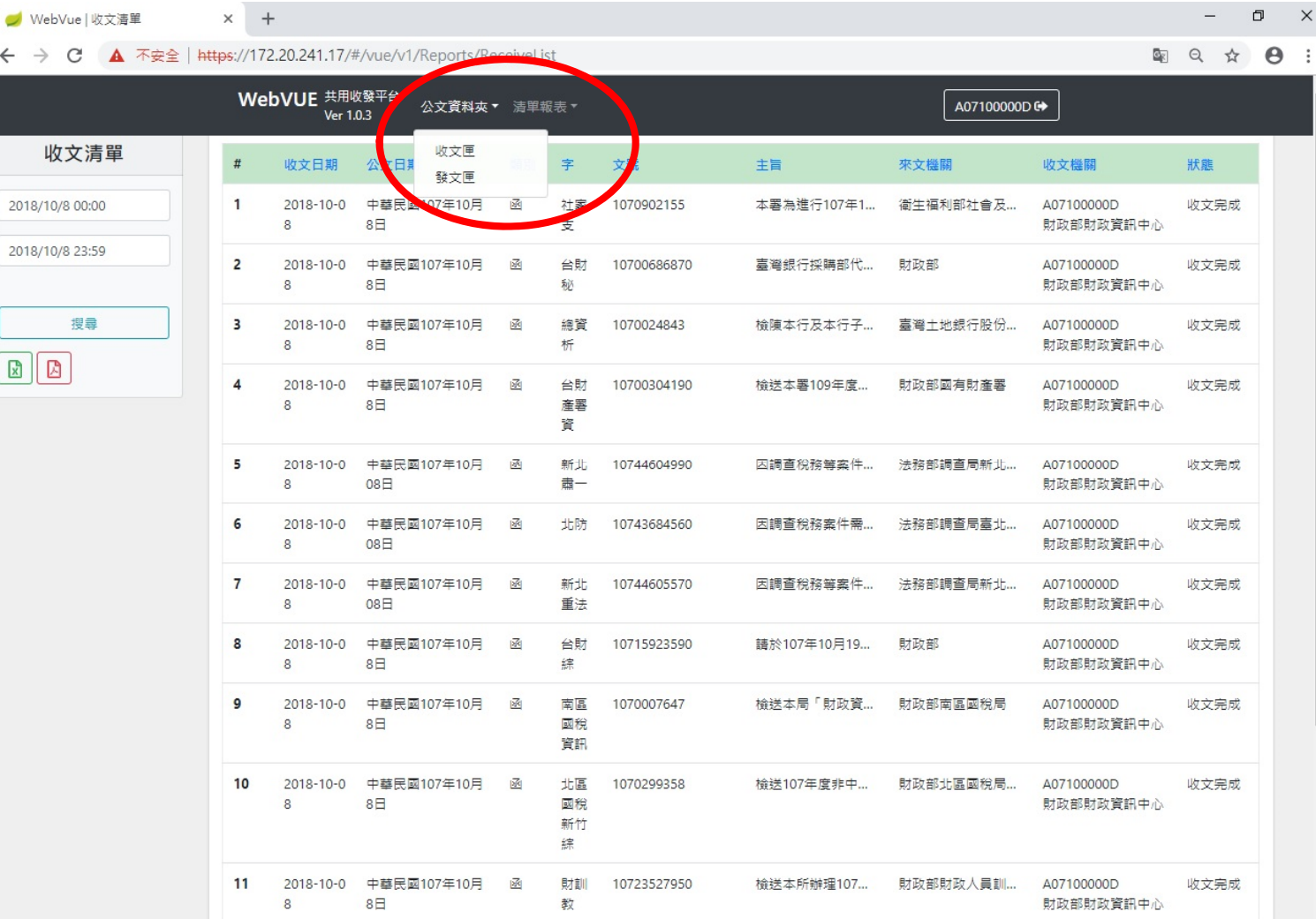

# 公文共用收發平台-公文資料夾(發文匣)

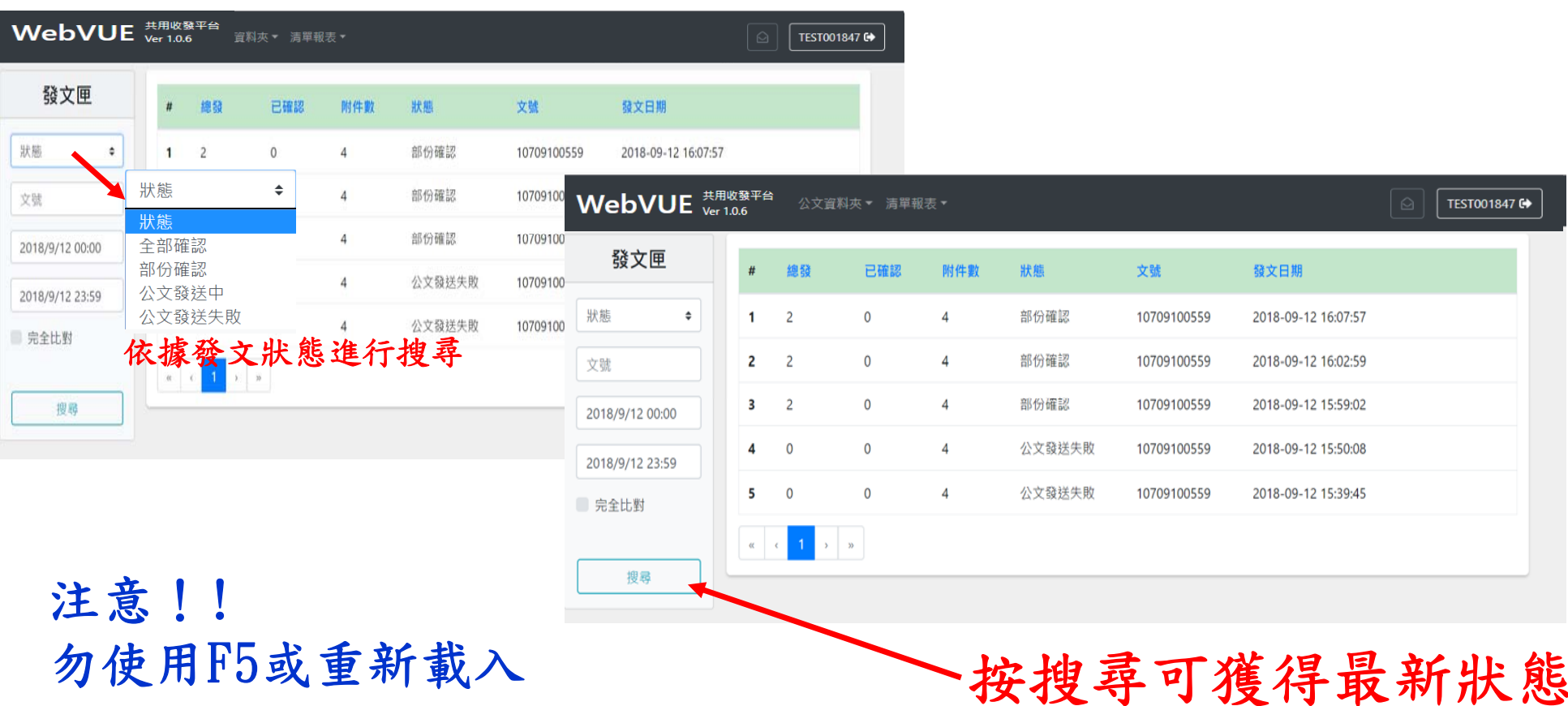

 $\left\| \frac{2}{5} \right\|$ 

## 公文共用收發平台-公文資料夾(發文匣) 公文狀態/發文狀態說明

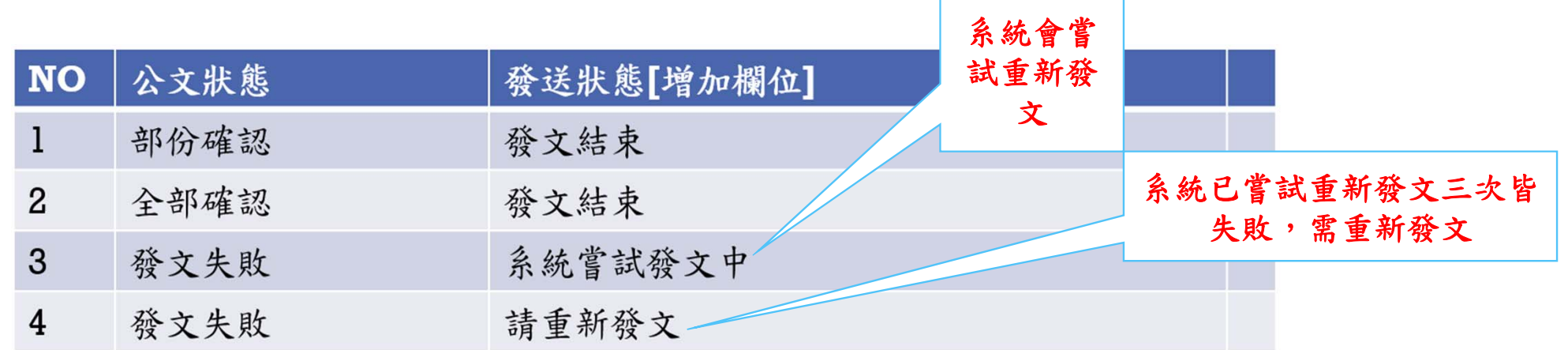

## 公文共用收發平台-公文資料夾(發文匣) 公文狀態/發文狀態說明

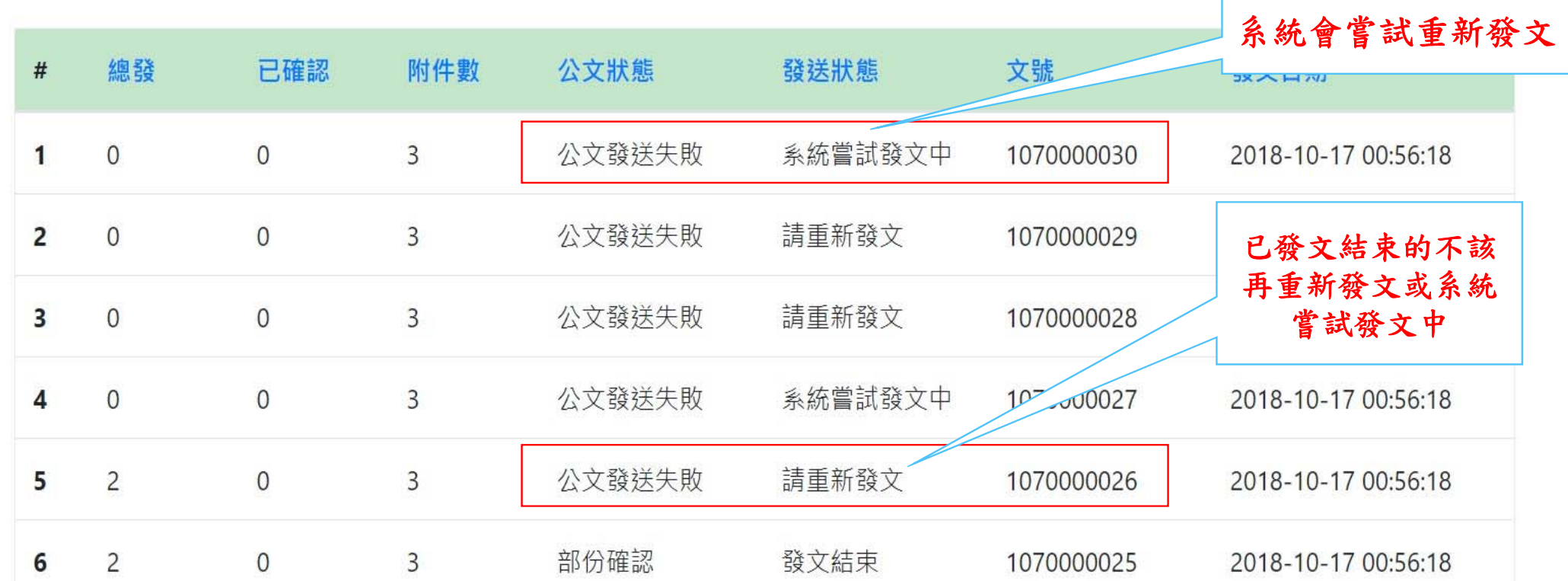

## 公文共用收發平台-公文資料夾(發文匣)

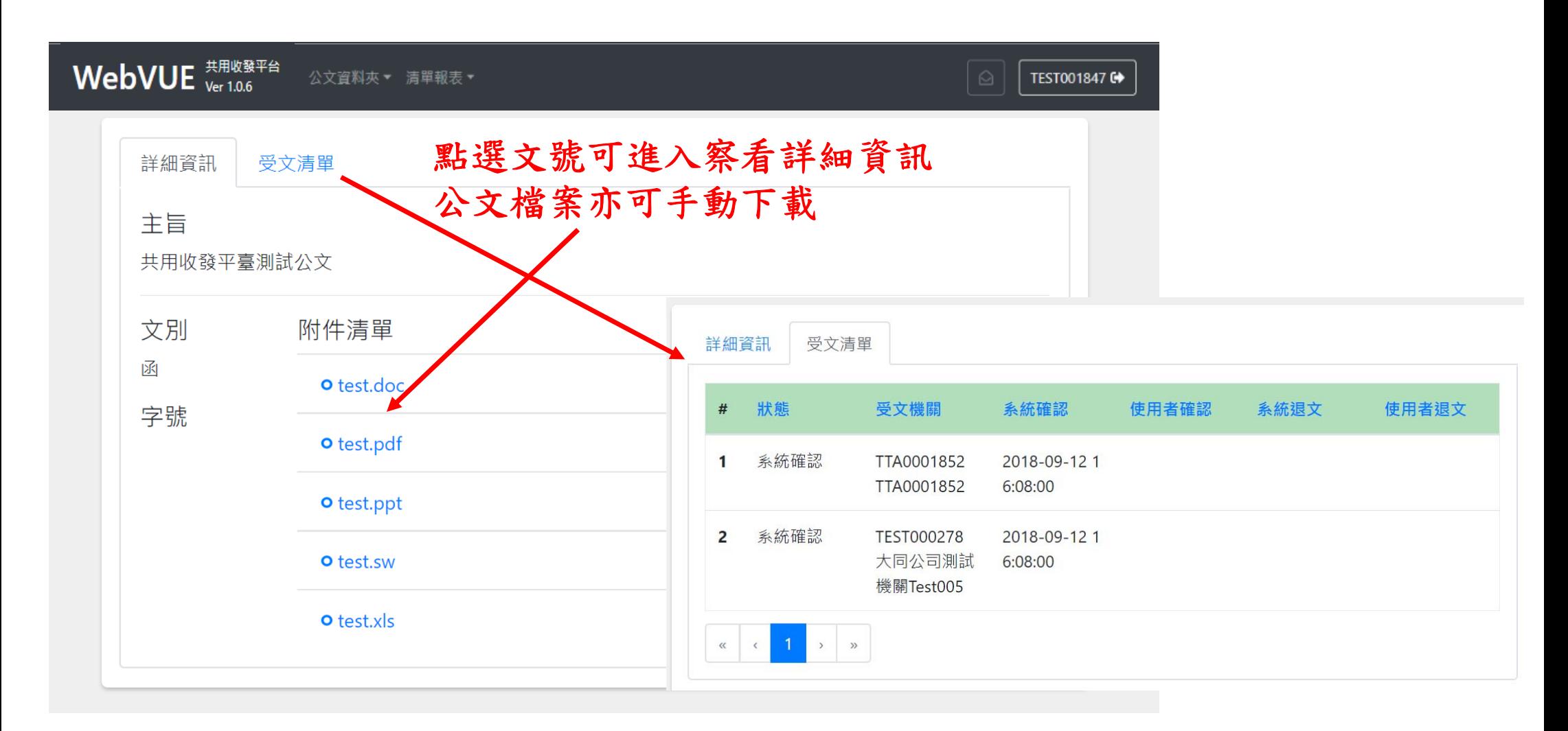

# 公文共用收發平台-公文資料夾(收文匣)

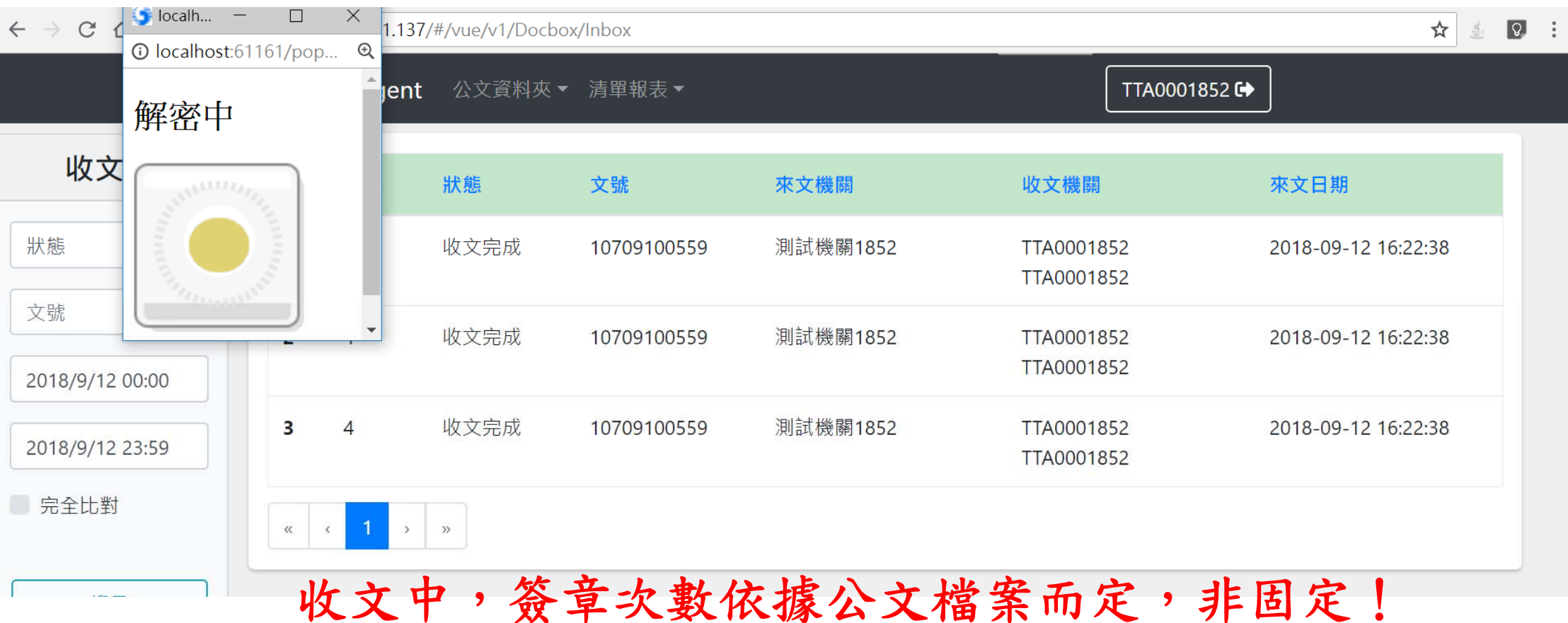

# 公文共用收發平台-公文資料夾(收文匣)

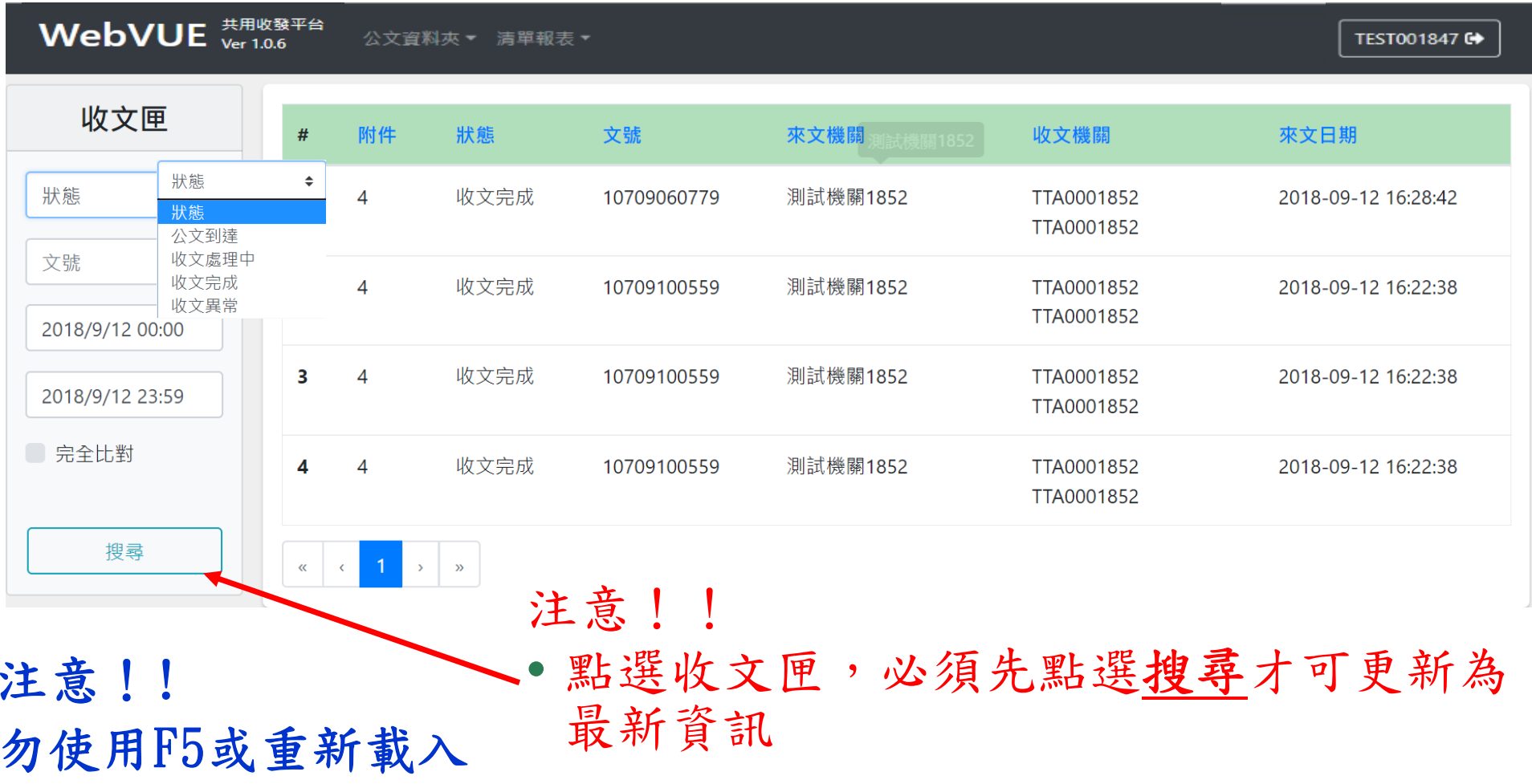

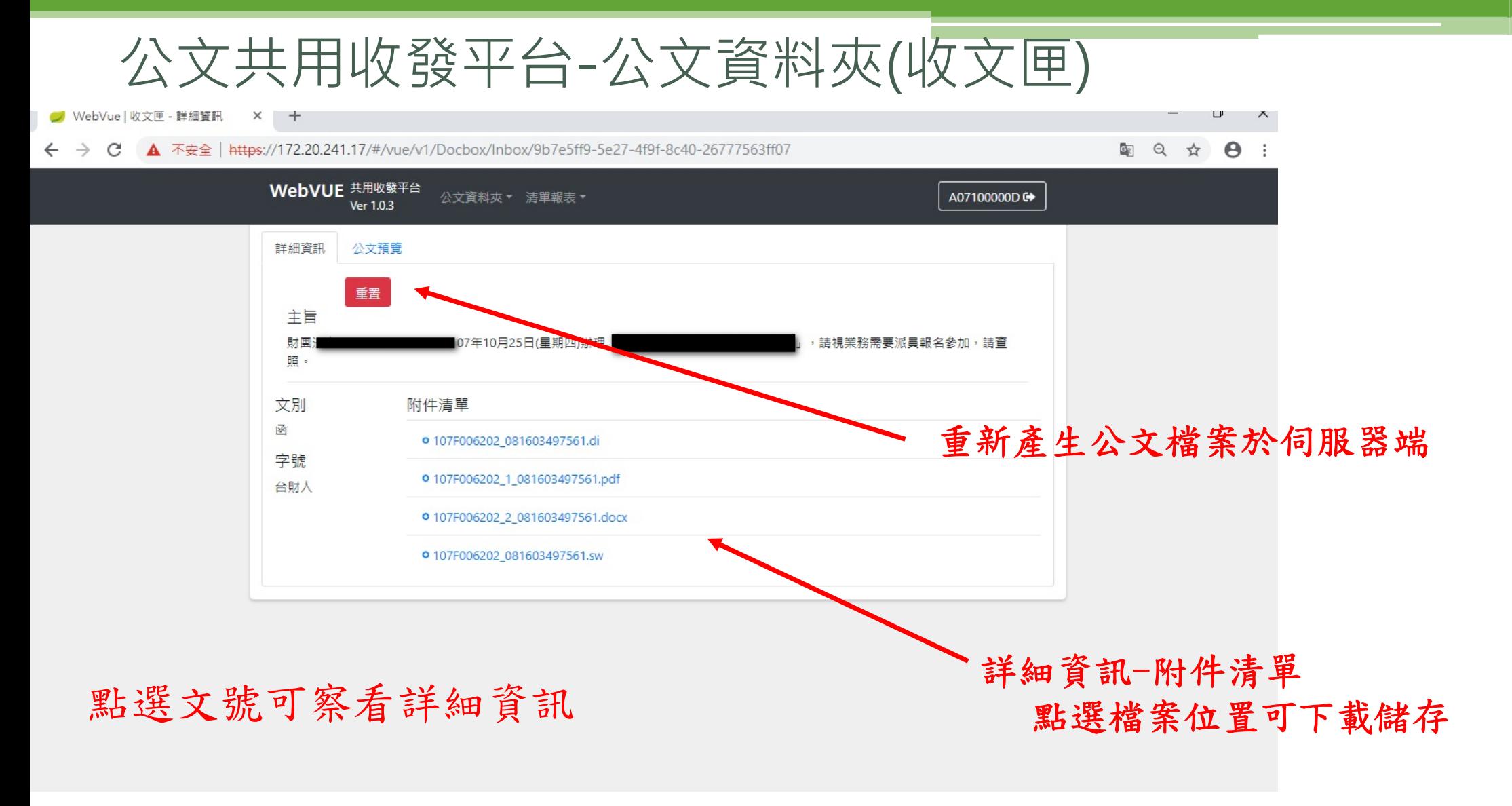

## 公文共用收發平台-公文資料夾(收文匣)

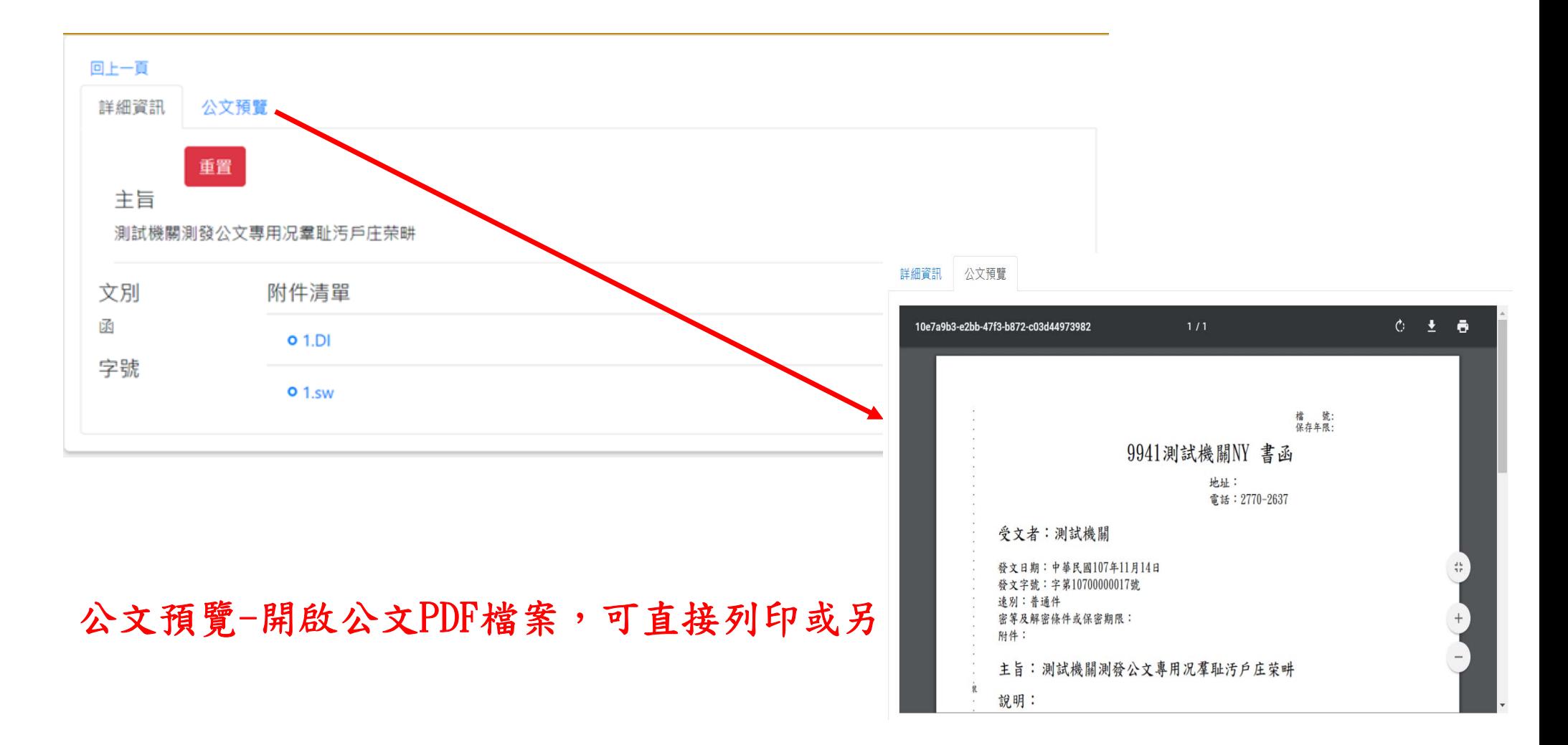

### 公文共用收發平台-清單報表

#### ← → C ▲ 不安全 | https://172.20.241.17/#/vue/v1/Reports/Receive WebVUE 共用收發平台 公文資料办 清單報表▼ A07100000D Ver  $1.0.3$ 確認率統計 收文清單  $#$ 收文日期 公文日期 主旨 來文機關 收文機關 狀態 收文清單 2018-10-0 中華民國107年10月 902155 A07100000D 2018/10/8 00:00  $\mathbf{1}$ 發文統計 本署為進行107年1... 衛生福利部社會及... 收文完成  $8\Xi$ 財政部財政資訊中心 8 收文统計 2018/10/8 23:59 發文異常清單 2018-10-0 中華民國107年1月  $\overline{2}$ 068687 喜選銀行採購部代... 財政部 A07100000D 收文完成 財政部財政資訊中心  $\mathbf{8}$  $8\Xi$ 發文清單 發文待確認 搜尋  $\overline{\mathbf{3}}$ 2018-10-0 中華民國107年10月 A07100000D  $024$  $43$ 檢陳本行及本行子... 臺灣土地銀行股份... 收文完成  $8\,\boxplus$ 析 財政部財政資訊中心  $8$ 因图  $\overline{4}$ 2018-10-0 中華民國107年10月  $\overline{\mathbb{R}}$  $45.5+$ 10700304190 檢送本署109年度... 財政部國有財產署 A07100000D 收文完成 產量  $\mathbf{R}$  $8\Xi$ 財政部財政資訊中心 資  $\overline{5}$ 2018-10-0 中華民國107年10月 函 新北 10744604990 因調査稅務等案件... 法務部調査局新北... A07100000D 收文完成  $\mathbf{g}$  $08H$ 串一 財政部財政管訊中心  $6\overline{6}$ 2018-10-0 中華民國107年10月 函 北防 10743684560 因調査稅務室件需... 法務部調査局喜北... A07100000D 收文完成  $\overline{8}$ 08日 財政部財政資訊中心 2018-10-0 中華民國107年10月 函  $\overline{7}$ 新北 10744605570 因調查稅務等案件... 法務部調查局新北... A07100000D 收文完成  $\mathbf{R}$ 08日 重法 財政部財政資訊中心  $\mathbf{a}$ 2018-10-0 中華民國107年10月 函 台財 10715923590 請於107年10月19... 財政部 A07100000D 收文完成  $\mathbf{g}$  $8\Xi$ 综 財政部財政資訊中心 2018-10-0 中華民國107年10月 函 檢送本局「財政資... 財政部南區國稅局 A07100000D  $\Omega$ 南區 1070007647 收文完成  $8E$ 國稅 財政部財政資訊中心  $8$ 資訊 10 2018-10-0 中華民國107年10月 函 北區 1070299358 檢送107年度非中... 財政部北區國稅局... A07100000D 收文完成  $\mathbf{8}$  $8\Xi$ 國稅 財政部財政資訊中心 新竹 综 2018-10-0 中華民國107年10月 函 財訓 10723527950 檢送本所辦理107... 財政部財政人員訓... A07100000D 11 收文完成  $8$  $8\Xi$ 教 財政部財政資訊中心

图 Q ☆ A :

## 公文共用收發平台-清單報表

WebVUE  $H_{\text{Ver 1.0.6}}$ 公文資料夾 - 清單報表 -TEST001847 C+ 收文清單 收文日 類  $#$ 期 公文日期 別 字 文號 主旨 來文機關 收文機關 狀態 2018/9/12 00:00 中華民國107年 共用收發平臺... 測試機關1852 收文完  $2018 - 0$ 函 10709060779 TTA0001852  $\blacktriangleleft$  $9 - 12$ 9月6日 成 TTA0001852 2018/9/12 23:59  $2018 - 0$ 中華民國107年 函 共用收發平臺... 測試機關1852 TTA0001852 收文完  $\overline{2}$ 10709100559 9月10日 成  $9 - 12$ TTA0001852 搜尋 2018-0 中華民國107年 函 10709100559 共用收發平臺... 測試機關1852 TTA0001852 收文完  $\overline{\mathbf{3}}$ 闪 9月10日 成  $9 - 12$ TTA0001852 中華民國107年 共用收發平臺... 測試機關1852 收文完 2018-0 函 10709100559 TTA0001852 9月10日 TTA0001852 成  $9 - 12$ 可另存為.csv或pdf檔案  $\mathbf{v}$  $\alpha$ 

#### 公文共用收發平台-登出作業使用完畢,請記得點選機 關代碼進行登出 WebVUE \*\*\*\*\*\*\* 公文資料夾 - 清單報表 -TEST001847 C+ 收文清單 收文日 類 公文日期 別 字 文號 主旨 來文機關 收文機關 狀態  $#$ 期 2018/9/12 00:00 中華民國107年 共用收發平臺... 測試機關1852 收文完 1 2018-0 函 10709060779 TTA0001852 9月6日 成  $9 - 12$ TTA0001852 2018/9/12 23:59 中華民國107年 共用收發平臺... 測試機關1852 收文完  $\overline{2}$ 2018-0 函 10709100559 TTA0001852  $9 - 12$ 9月10日 成 TTA0001852 搜尋 中華民國107年 共用收發平臺... 測試機關1852 收文完  $\overline{\mathbf{3}}$  $2018 - 0$ 函 10709100559 TTA0001852 因 因 9月10日 成  $9 - 12$ TTA0001852 中華民國107年 共用收發平臺... 測試機關1852 收文完 4 2018-0 函 10709100559 TTA0001852  $9 - 12$ 9月10日 成 TTA0001852  $\pmb{\alpha}$  $\langle$  $\mathcal{D}$

#### 公文共用收發平台-自動登出作業

系統登入開始5小時後開始每1小時提示,時間到7小時 30分鐘自動登出

效益:

避免使用單位忘記於中午重新登入,造成簽章逾期發 文失敗情況產生。

### 從登入時間始計算到目前已經5小時,就會每小時提示一次

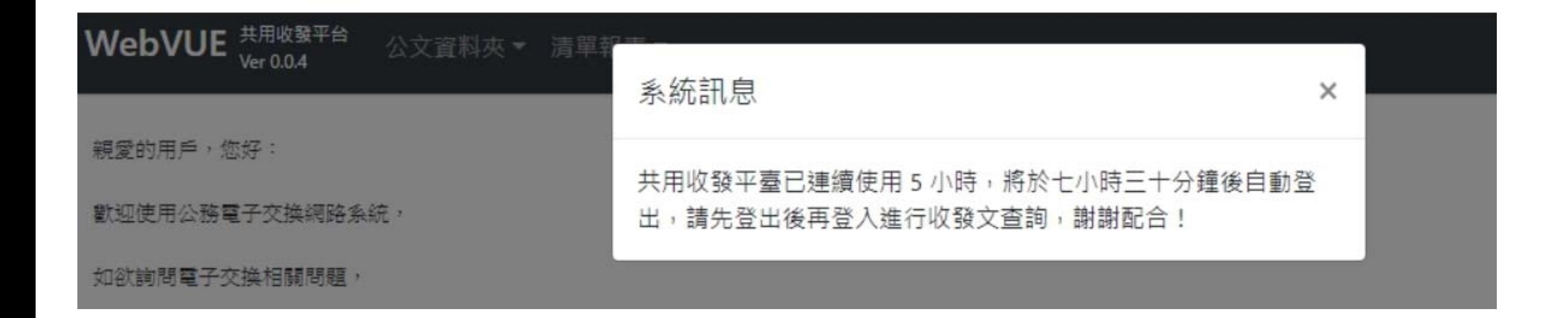

#### 彈出小視窗不影響簽章流程

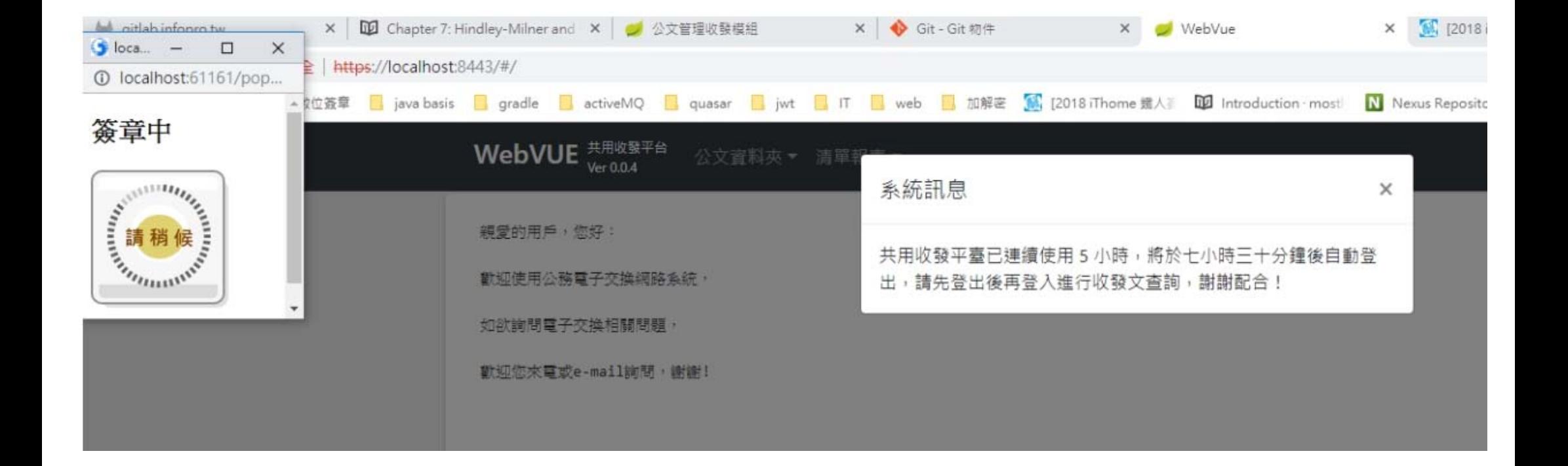

#### 時間使用7小時30分鐘就會自動登出

PS:系統自動登出前提,會把簽章流程完成後才會登出

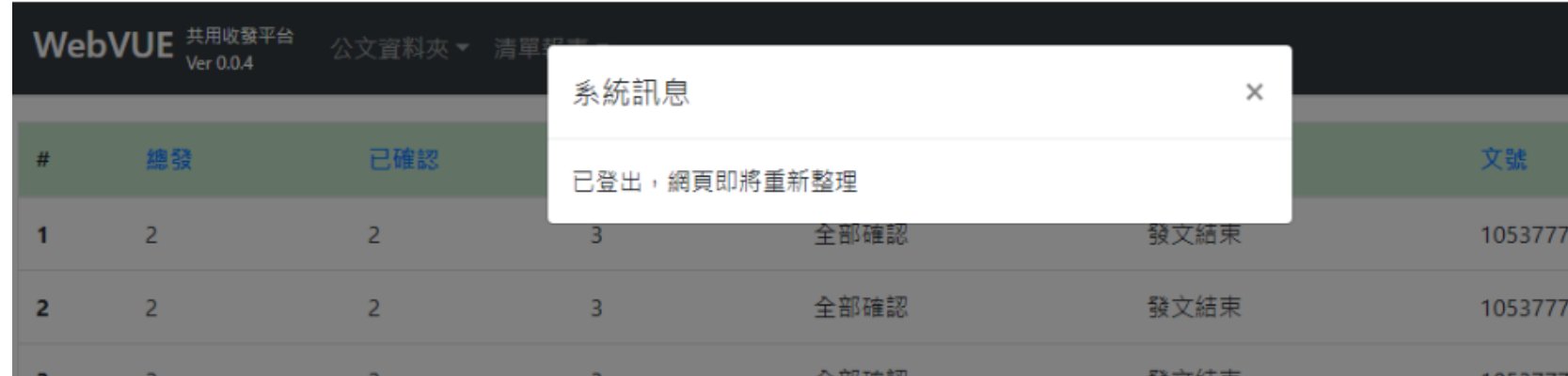

## 公文共用收發平台-簡易問題排除

#### WebVUE \*\*\*\*\*\*

親愛的用戶, 您好:

歡迎使用公務電子交換網路系統,

如欲詢問電子交換相關問題,

歡迎您來電或e-mail詢問,謝謝!

#### 擷取畫面後MAIL 至客服信箱 客服專員收到會 主動回覆

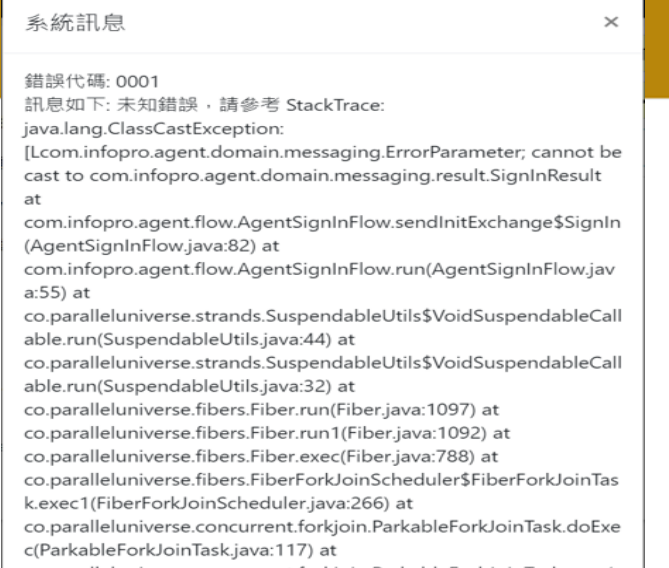

co.paralleluniverse.concurrent.forkjoin.ParkableForkJoinTask.exec( ParkableForkJoinTask.java:74) at

33

登入▼

## 公文共用收發平台-登入異常

請確認主機確 實安裝中華電 信憑證管理工 具 並檢查憑證是 否正確啟用

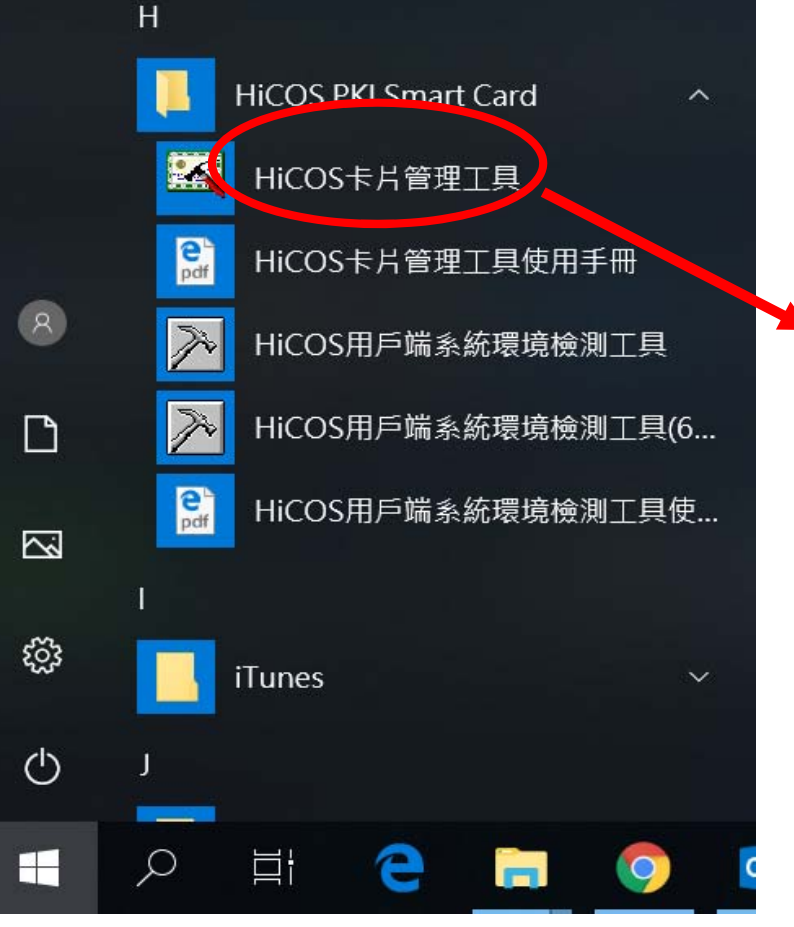

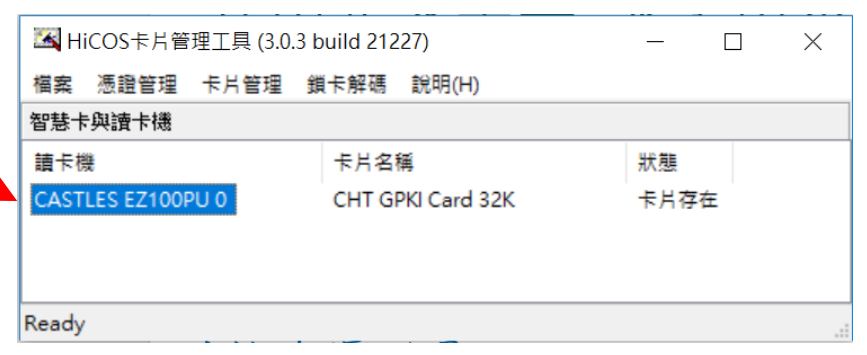

系統切換注意事項

- • 新舊系統資料不同步-eClient需進行離線備份 不需事先執行,可於切換後再進行。
- ••新舊系統公文不同步-切換前需停文一天 收文不用停,僅需停止發文一天

# eClient離線備份(1/3)

1.下載離線備份程式及操作手冊

#### 開啟網頁 https://cs.archives.gov.tw/Skin/Index.htm

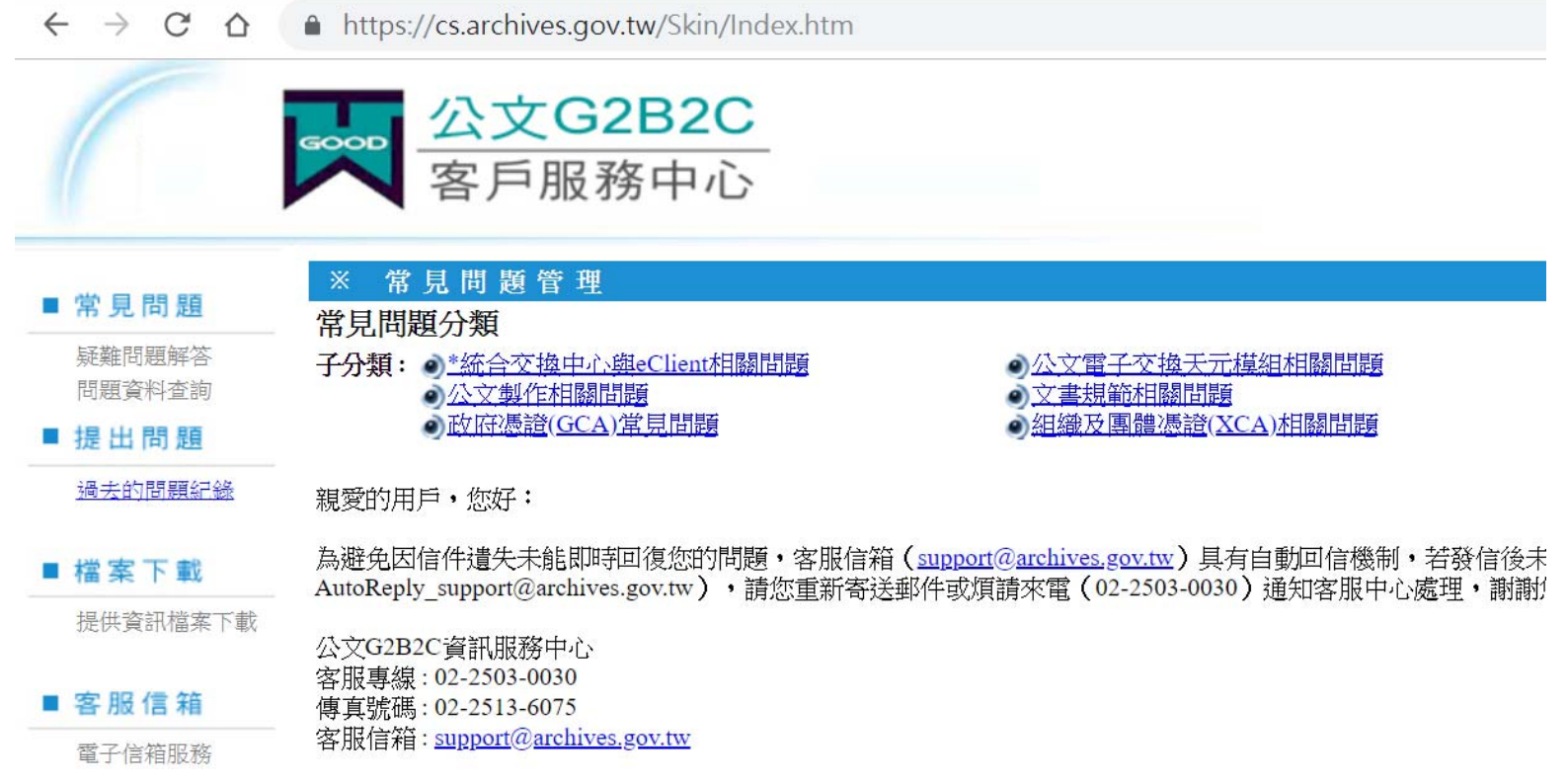

## eClient離線備份(2/3)

A https://cs.archives.gov.tw/Skin/Index.htm  $\leftarrow$   $\rightarrow$  C  $\Omega$ 

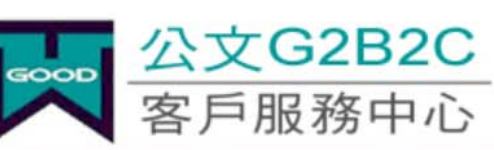

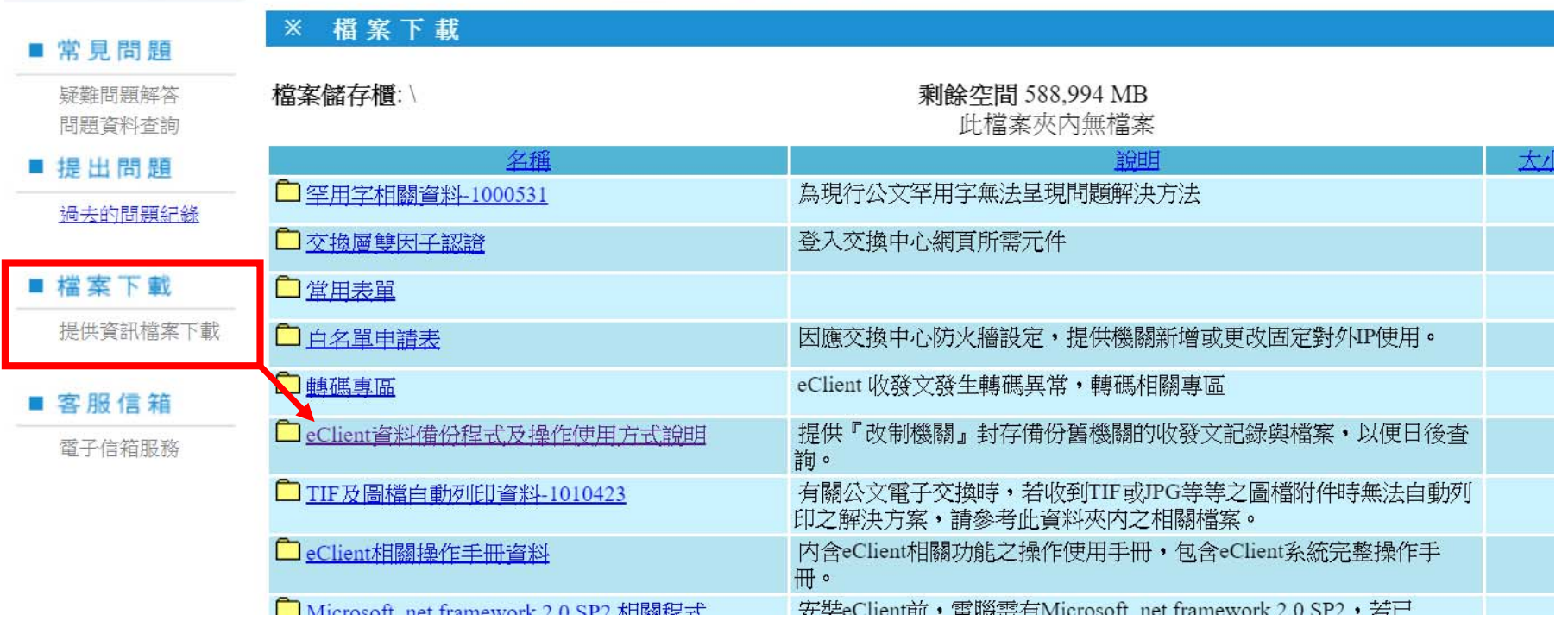

## eClient離線備份(3/3)

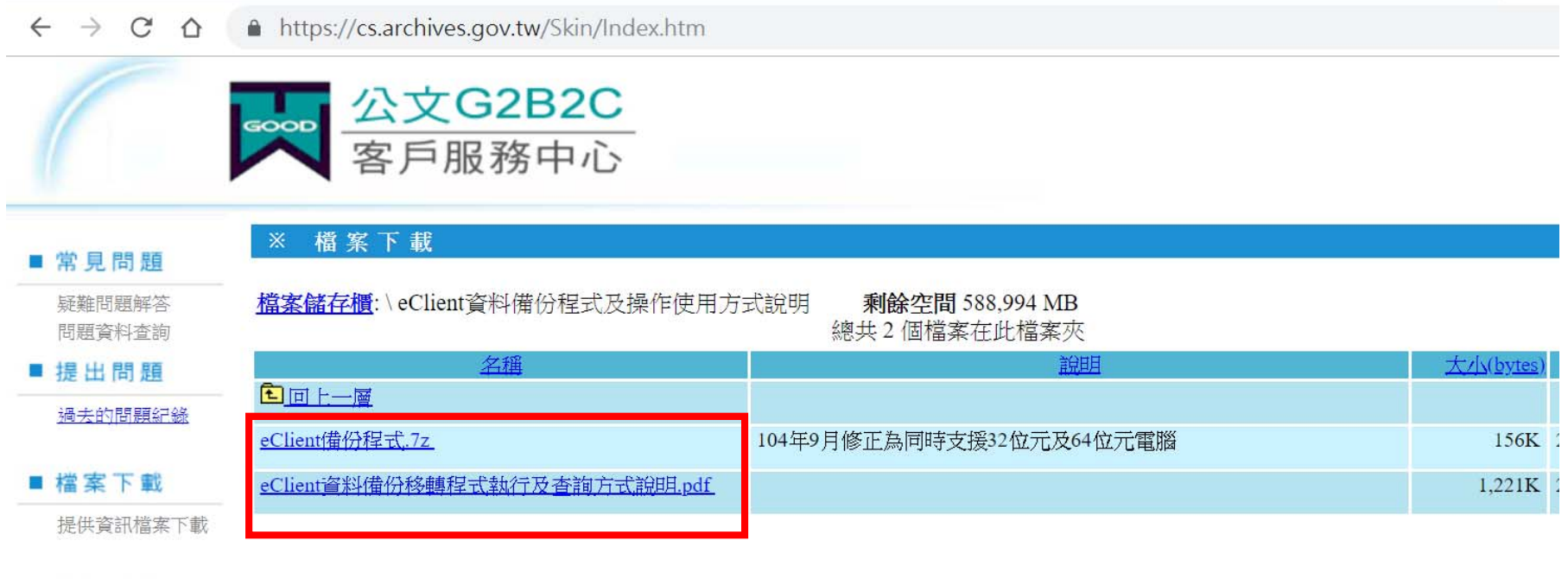

#### ■客服信箱

電子信箱服務

## 詳細備份方式請參閱附件

#### 系統切換注意事項-客服中心

- 客服電話:070-1010-1050
- •• 服務信箱:<u>cs@infopro.tw</u>

#### 網路電話,全台撥打皆為市內計費 如遇忙線可以MAIL方式先將資訊提供予中心,待中心回覆

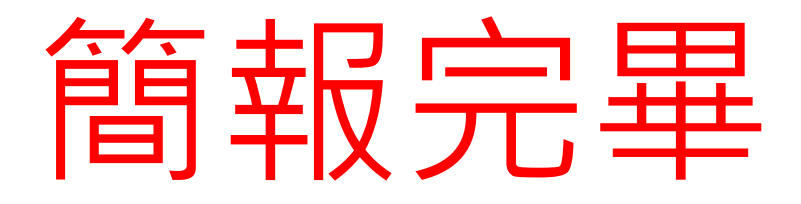

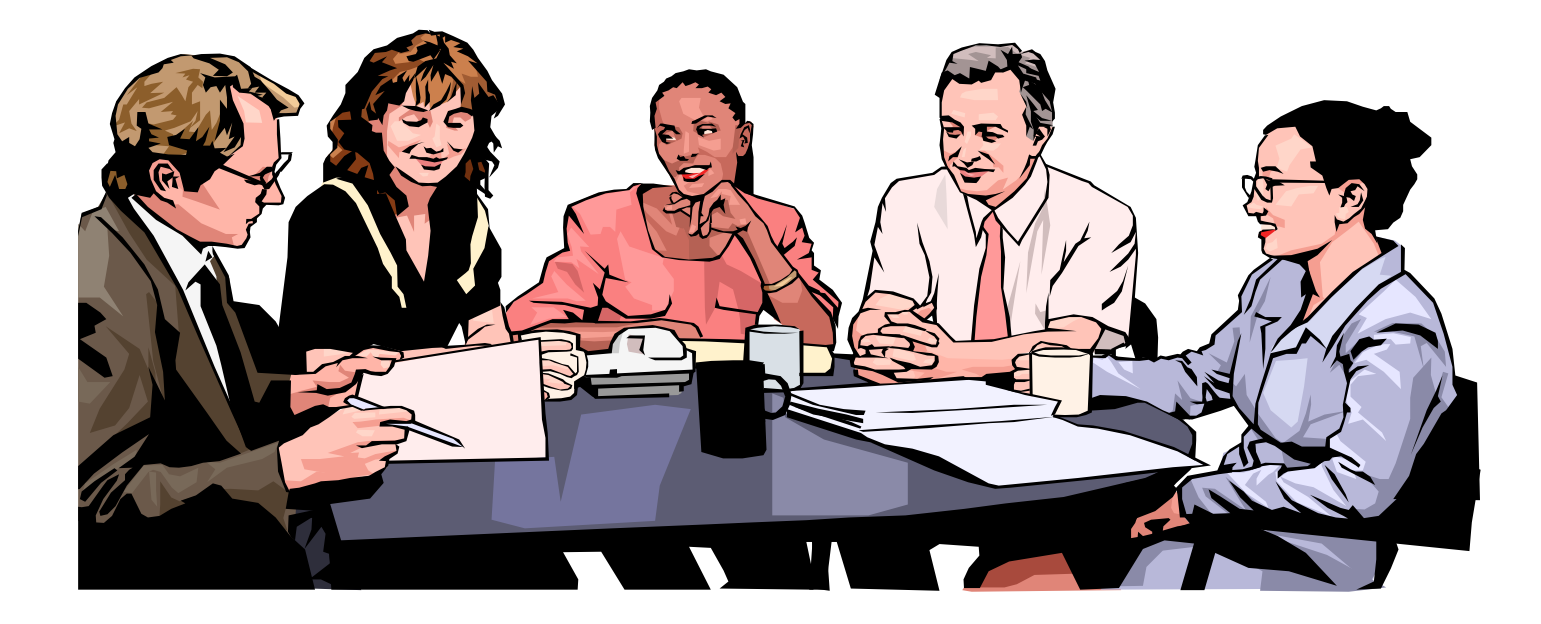